Im Reiter 'Selektionsergebnis' werden alle Personen angezeigt, welche zuvor über Suchkriterien per Vorlage oder manuell ausgewählt wurden (siehe auch [Neue Selektion | Auswertungen](https://manual.amparex.com/display/HAN/Neue+Selektion+%7C+Auswertungen)).

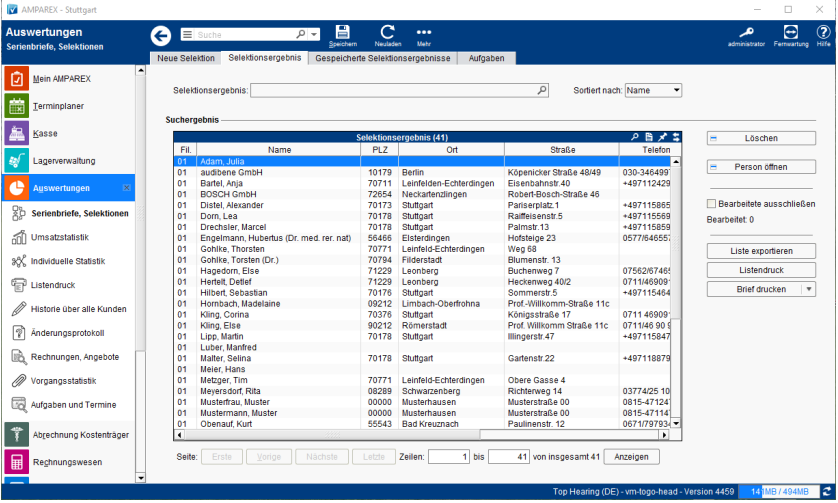

#### Aktionen ...

- [Liste exportieren | Auswertungen](https://manual.amparex.com/display/HAN/Liste+exportieren+%7C+Auswertungen)
- [Listendruck | Auswertungen](https://manual.amparex.com/display/HAN/Listendruck+%7C+Auswertungen)
- [Brief drucken | Auswertungen](https://manual.amparex.com/display/HAN/Brief+drucken+%7C+Auswertungen)
- [E-Mail senden | Auswertungen](https://manual.amparex.com/display/HAN/E-Mail+senden+%7C+Auswertungen)
- [SMS senden | Auswertungen](https://manual.amparex.com/display/HAN/SMS+senden+%7C+Auswertungen)

### Funktionsleiste

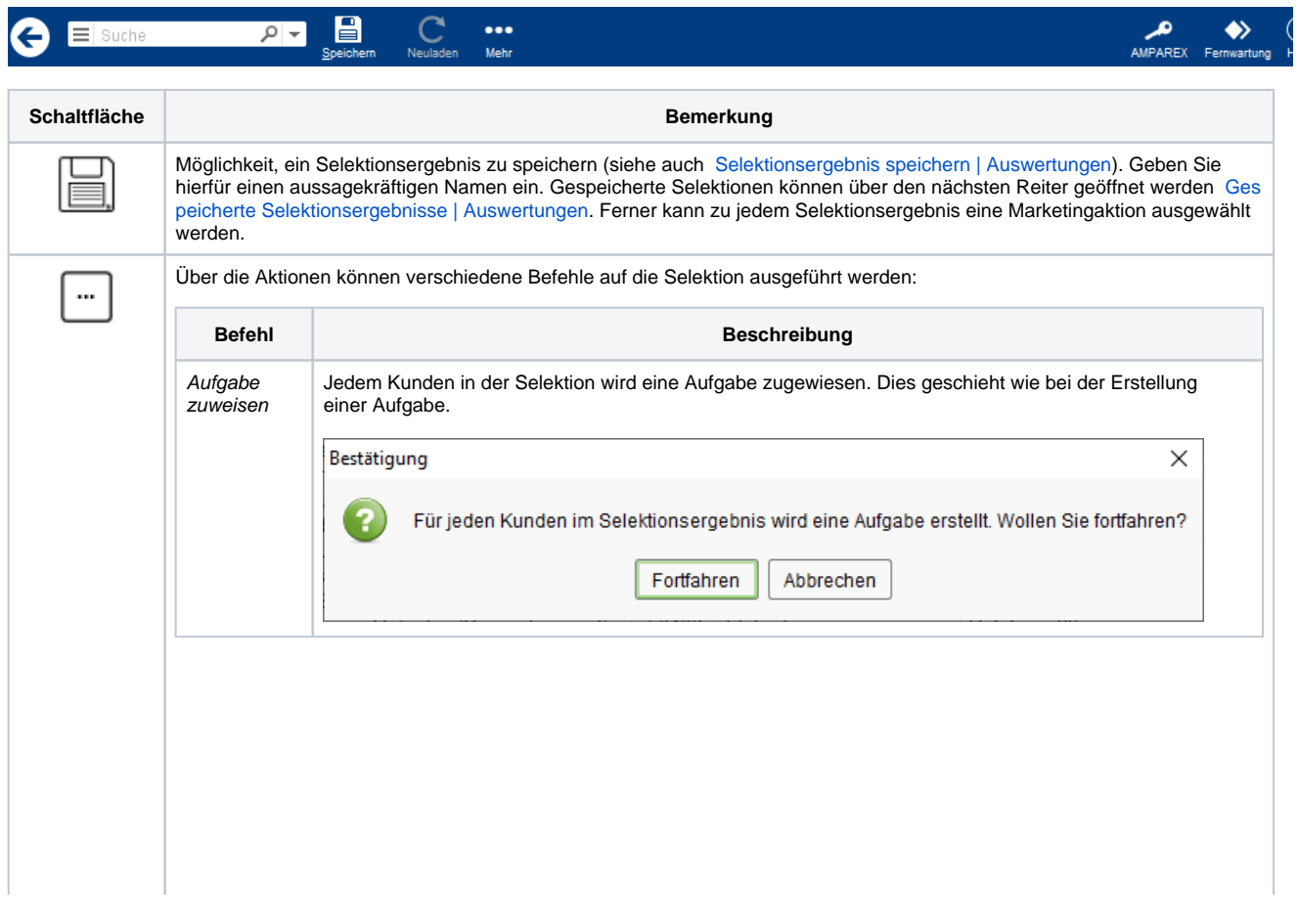

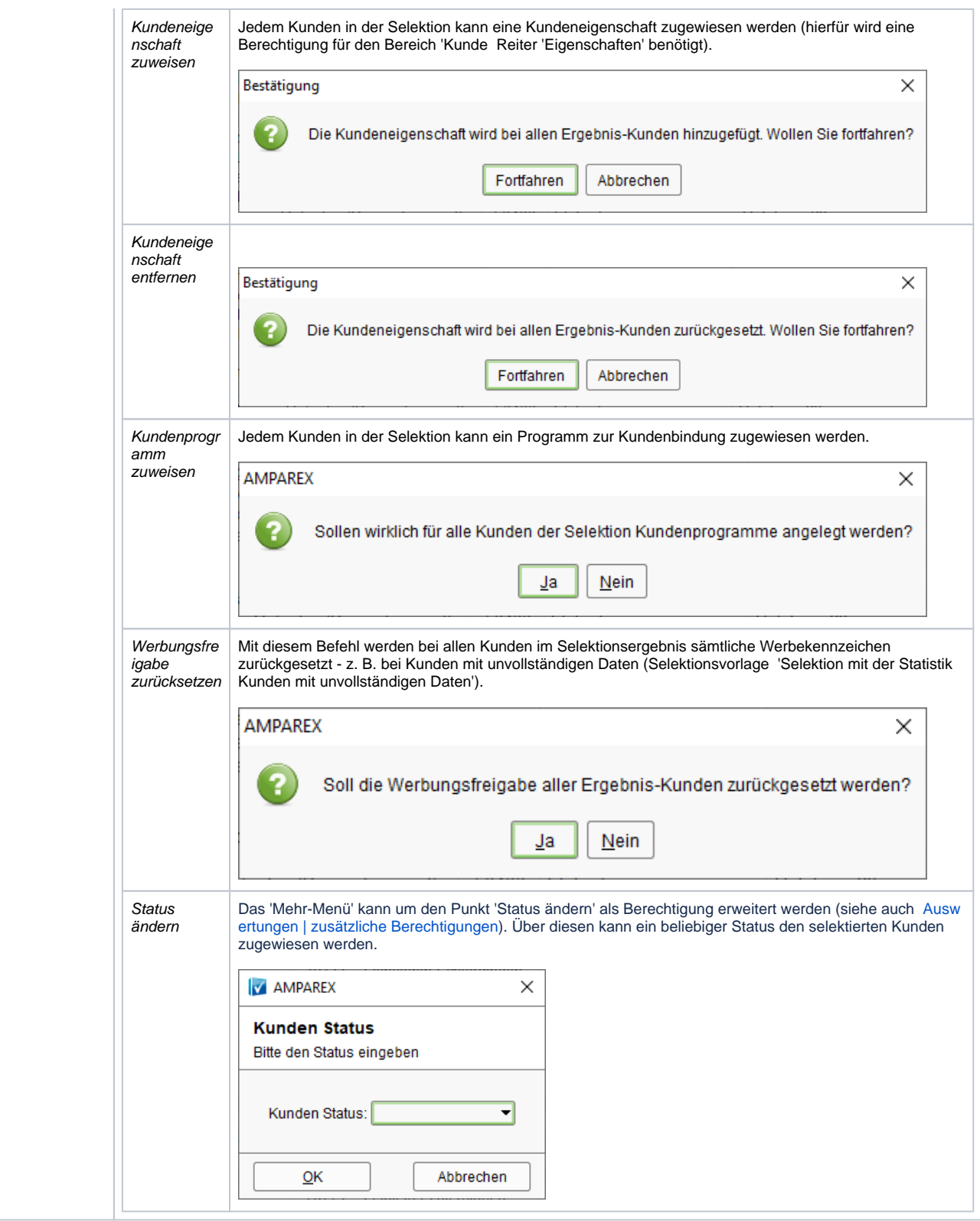

### Maskenbeschreibung

#### **Suchen**

**Feld Beschreibung**

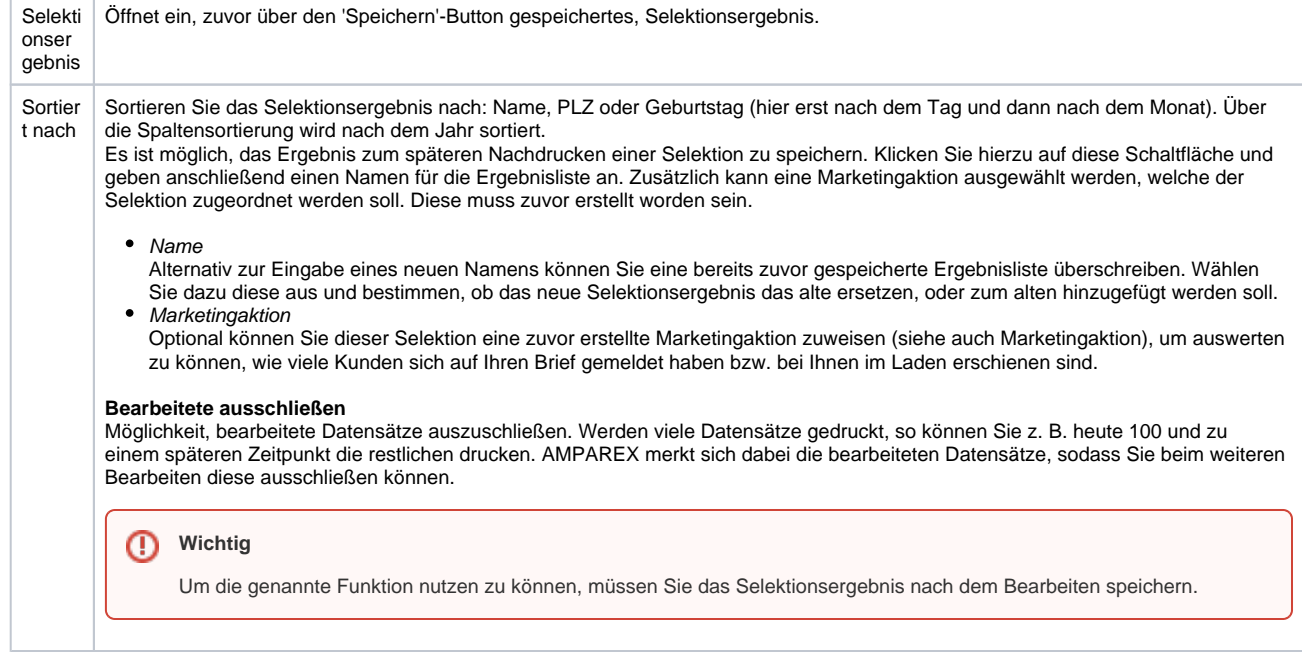

#### **Suchergebnis**

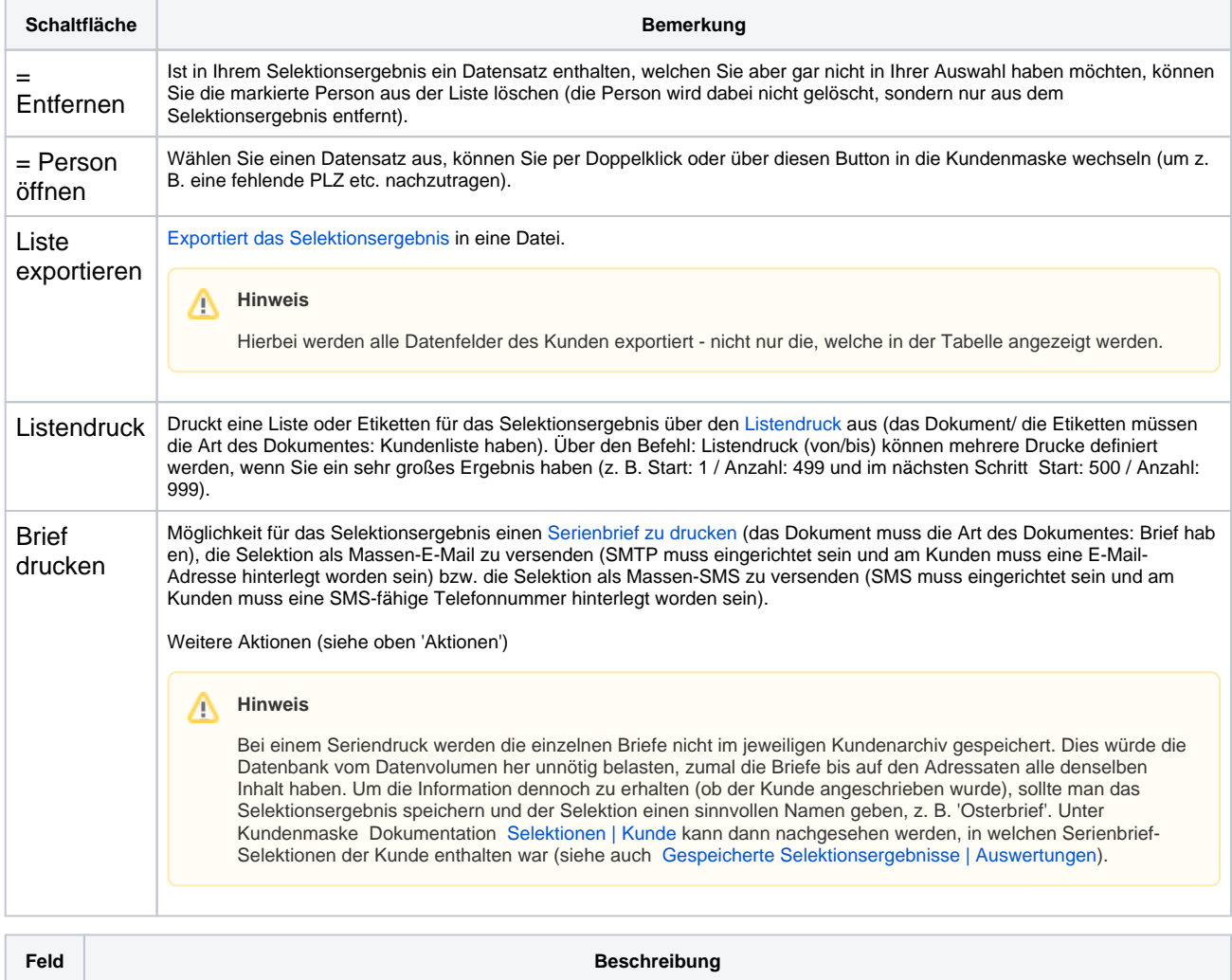

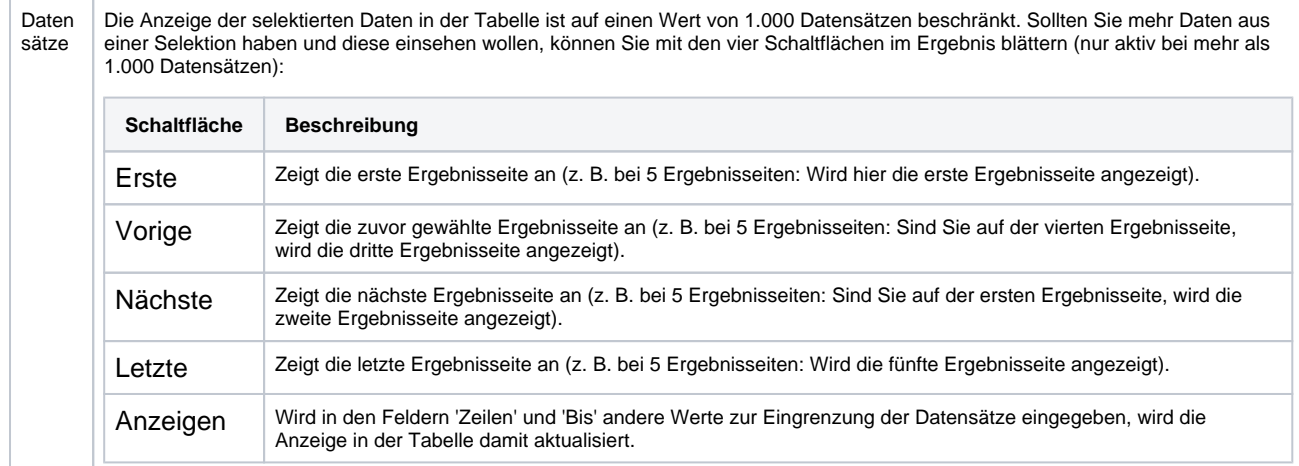

#### Siehe auch ...

- [Neue Selektion | Auswertungen](https://manual.amparex.com/display/HAN/Neue+Selektion+%7C+Auswertungen)
- [Gespeicherte Selektionsergebnisse | Auswertungen](https://manual.amparex.com/display/HAN/Gespeicherte+Selektionsergebnisse+%7C+Auswertungen)
- [Selektionsergebnis speichern | Auswertungen](https://manual.amparex.com/display/HAN/Selektionsergebnis+speichern+%7C+Auswertungen)